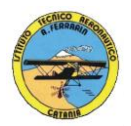

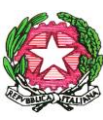

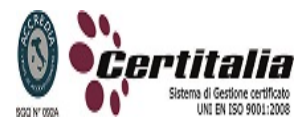

### **ISTITUTO TECNICO AERONAUTICO STATALE** *"ARTURO FERRARIN"* **CATANIA**

# *PROGRAMMA DI TECNOLOGIE INFORMATICHE SVOLTO NELLA CLASSE 1<sup>ª</sup> SEZ A A.S. 2012/2013*

#### *Docenti : M. Gambino – M. Sambataro*

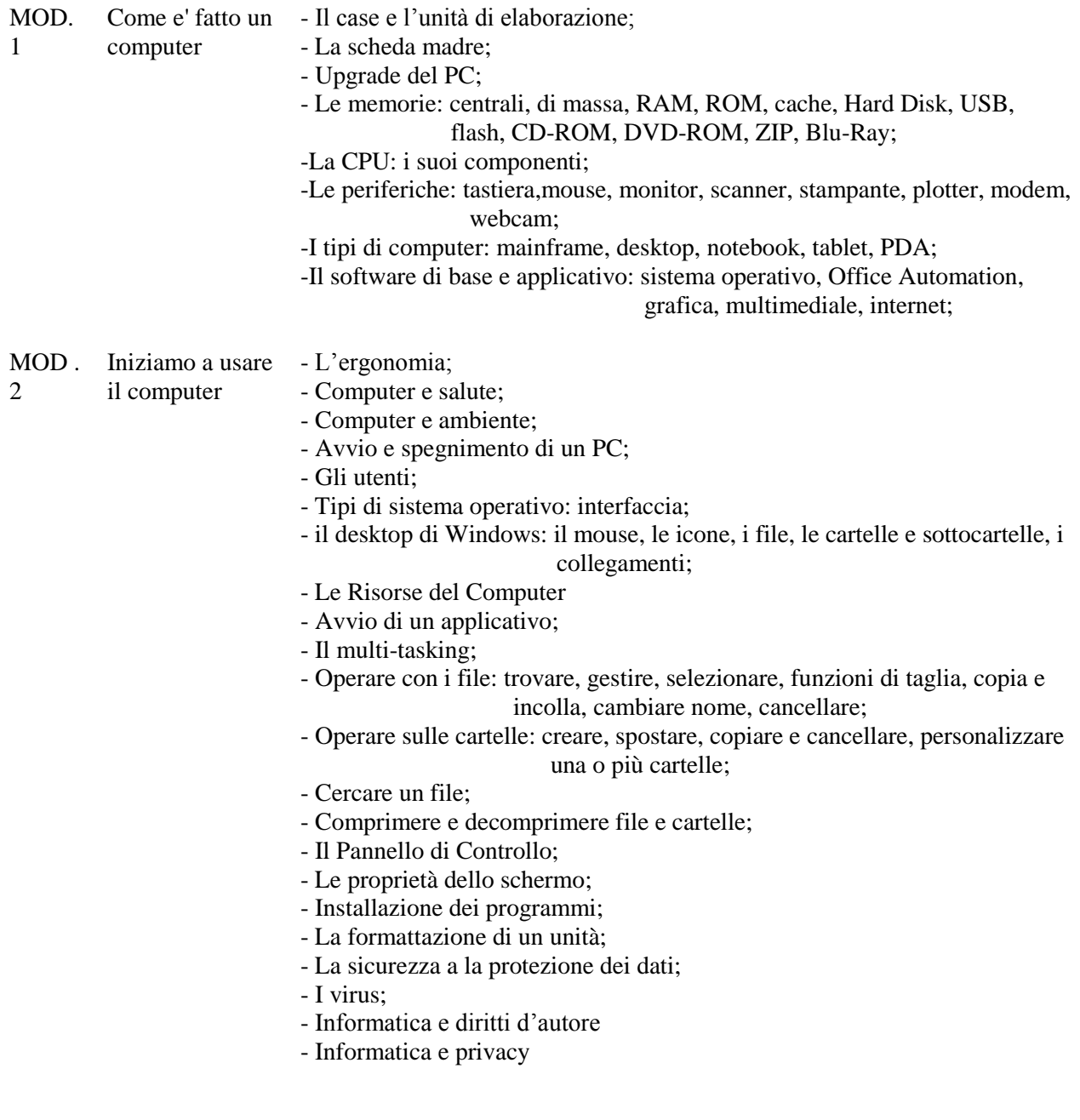

1

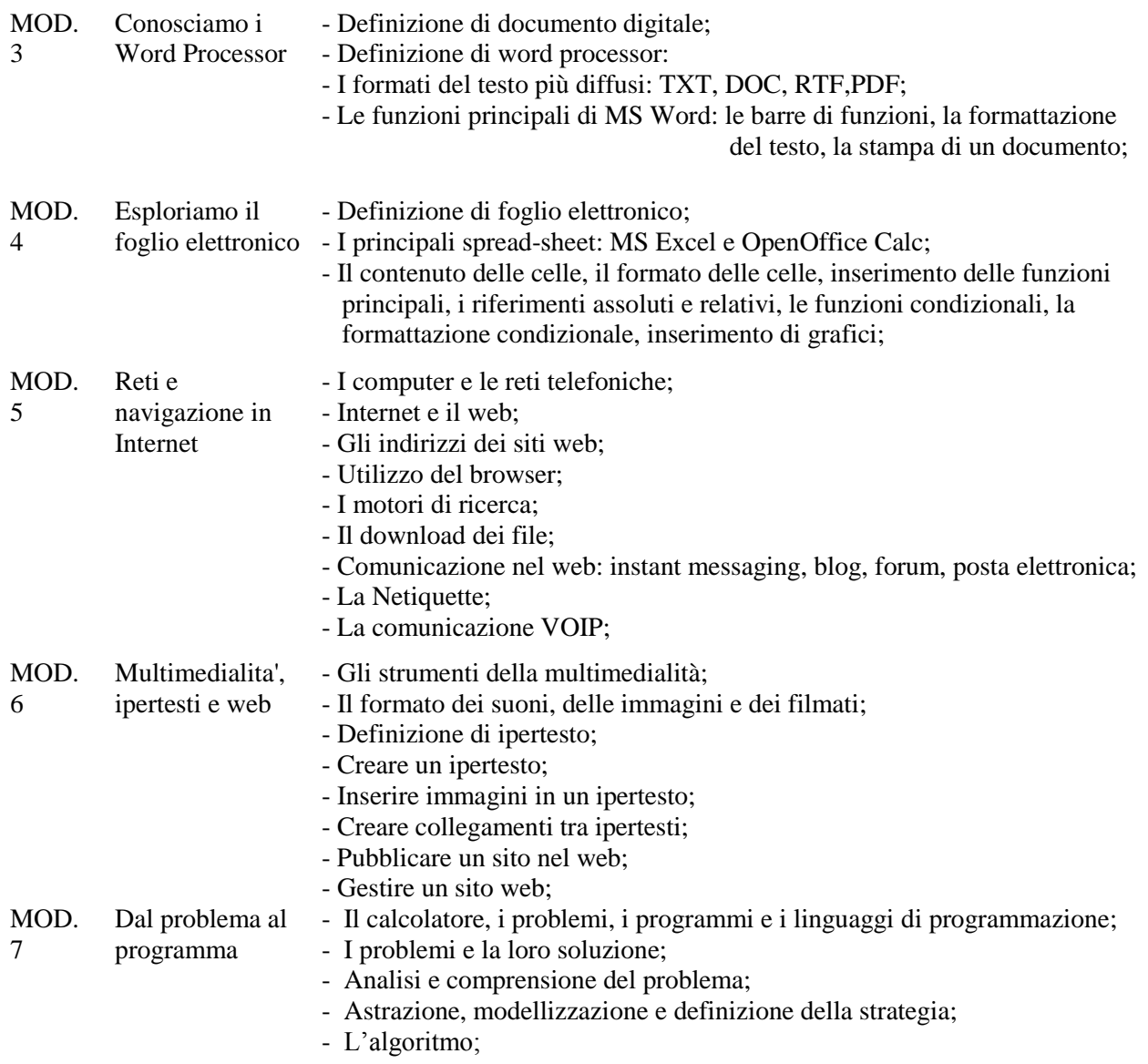

*Programma svolto di Laboratorio di Informatica*

### **Modulo 1: Conoscenza del Personal Computer.**

Tipi di computer; la scheda madre; la CPU; tipi di memoria (RAM, ROM, centrali e di massa); le periferiche (input, output, input/output).

### **Modulo 2: Il foglio elettronico.**

La finestra di lavoro di MS Excel e O.O. Calc, le funzioni aritmetiche, riempimento automatico di righe e colonne, inserimento di grafici, funzioni avanzate: statistiche, di testo e condizionali; Funzioni di ricerca e riferimento: CERCA.VERT() e Convalida Dati.

*Esercizi(\*):* 1 - gli operatori aritmetici (primoesercizio.pdf); 2 - la funzione somma (secondo\_esercizio.pdf); 3 - Budget familiare (terzo\_esercizio.pdf); 4 - Inserimento di grafici (esercizio\_grafico1.pdf); 5 - Grafico sulle scuole (esercizio\_grafico2.pdf); 6 - Contabilità (esercizio\_grafico3.pdf con file *faccioprodotti.xls* allegato); 7 – Fattura dinamica (esercizio\_fattura\_dinamica.pdf. File allegato fornito in Laboratorio); 8 – Bilancio Familiare (esercizio\_bilancio.pdf. File allegato fornito in Laboratorio).

2

### **Modulo 3: gli editor di testi.**

La finestra di lavoro di MS Word e O.O. Write; la formattazione del testo; inserimento di immagini e WordArt; Le tabelle; La Stampa Unione.

**Esercizi**(\*): 1 - "Cioccolato, che passione!" (esercizio1\_word2007.pdf); 2 – "Citazioni" (esercizio2\_word2007.pdf); 3 – "Un popolo di grandi calcolatori" (esercizio3\_word2007.pdf); 4 – "Storia di un mito: Ferrari" (esercizio4\_word2007.pdf); 5 – Dimensionamento delle tabelle (esercizio5\_word2007.pdf); 6 – "Giallo saggio" (esercizio6\_word2007.pdf); 7 – Impostazione di una tabella (esercizio7\_word2007.pdf).

### **Modulo 4: strumenti di presentazione.**

Le funzioni principali di MS PowerPoint e O.O. Impress: concetto di slide o diapositiva; inserimento di immagini, filmati, ClipArt, forme e SmartArt; inserimento e personalizzazione di Temi; animazione e transazione personalizzata; impostazione della presentazione; Inserimento, utilizzo e stampa delle Note.

**Esercizi**: presentazione multimediale su argomento didattico a scelta.

## **Modulo 5: Creazione di pagine web con il linguaggio HTML.**

Struttura di una pagina web: intestazione e corpo della pagina; formattazione del testo; inserimento di elementi multimediali (suoni, immagini e filmati); creazione di elenchi; i collegamenti ipertestuali; le tabelle in HTML: strutturazione di una pagina web.

**Esercizi**: pagina con dati personali; pagina a scelta con utilizzo di tabelle.

### **(\*) Tutti i testi degli esercizi sono pubblicati su:** *http://mauriziogambino.altervista.org/esercizi***.**

Catania, 06/06/2013

Gli Alunni I Docenti

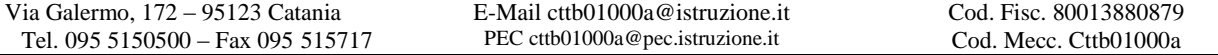

3